# HTML FORMS

# Client-side Web Application Development Forms

|                               | Jackson<br>Electronics                                           |
|-------------------------------|------------------------------------------------------------------|
| Registration Form             |                                                                  |
| First Name                    | Last Name                                                        |
| Address #1:                   |                                                                  |
| Address #2                    |                                                                  |
| City:                         | State Zip                                                        |
| Country                       | United States                                                    |
| Product.                      | ScanMaster 💌                                                     |
| Date Purchased:               |                                                                  |
| Senal #                       |                                                                  |
| Used for                      | C Home E Business C Government C Educational Institution C Other |
| System (check all that apply) | □ Windows □ Macintosh □ UNIX □ Other                             |
| Comments?                     |                                                                  |
|                               | Send Registration Cancel                                         |

### How do forms work?

- Forms are used on the Web to collect information from users
- The information is then sent to a program running on the Web server called CGI script (Common Gateway Interface)
- The CGI script receives the data from the Web page, then acts on that data to perform a certain task

### What are forms?

- <form> is just another kind of HTML tag
- HTML forms are used to create (rather primitive) GUIs on Web pages
  - Usually the purpose is to ask the user for information
  - The information is then sent back to the server
- A form is an area that can contain form elements
  - The syntax is: <form parameters> ...form elements... </form>
  - Form elements include: buttons, checkboxes, text fields, radio buttons, drop-down menus, etc
    - Other kinds of HTML tags can be mixed in with the form elements
  - A form usually contains a Submit button to send the information in he form elements to the server
  - The form's *parameters* tell JavaScript how to send the information to the server (there are two different ways it could be sent)
  - Forms can be used for other things, such as a GUI for simple programs

# Forms/CGI script interaction

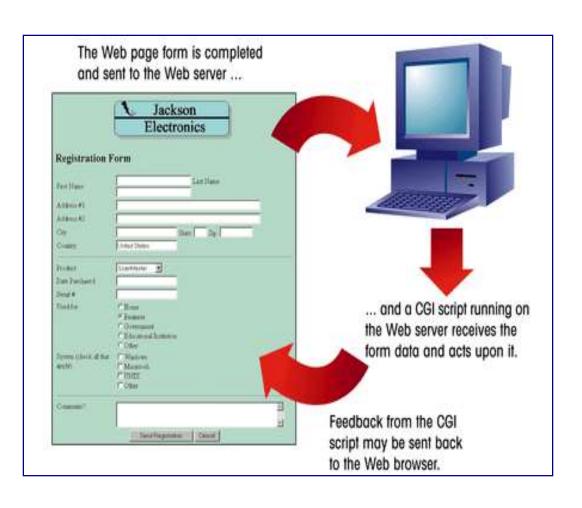

### CGI script languages

- AppleScript
- C/C++
- Perl
- The Unix shell
- Visual Basic
- ASP

# USER INTERACTIONS: FORMS

# **Form Processing**

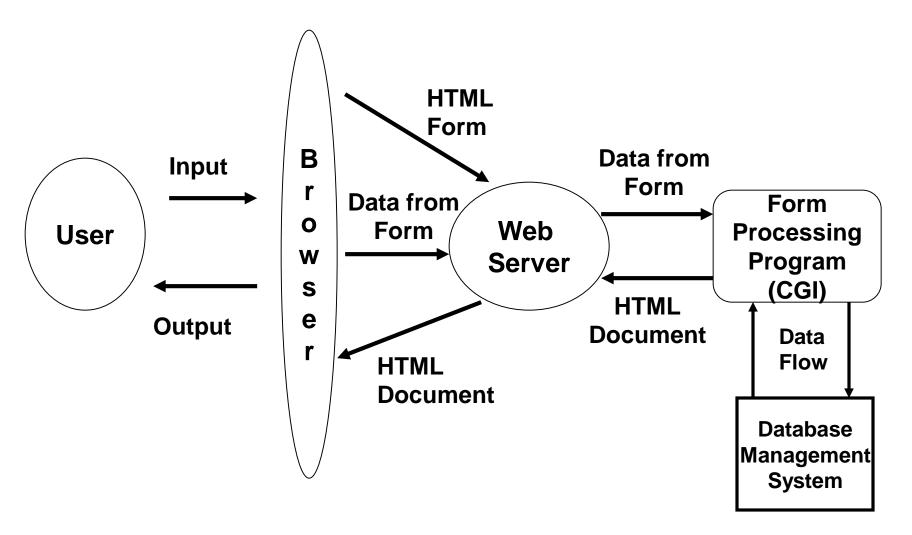

Flow of Information for Forms

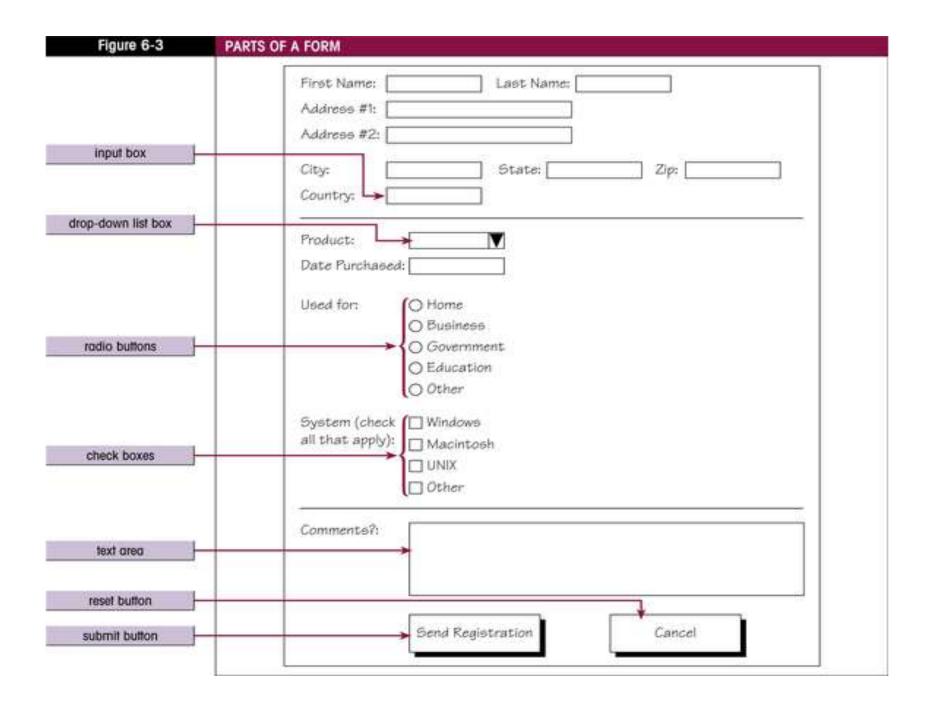

# Forms and JavaScript

- The JavaScript language can be used to make pages that "do something"
  - You can use JavaScript to write complete programs, but...
  - Usually you just use snippets of JavaScript here and there throughout your Web page
  - JavaScript code snippets can be attached to various form elements
    - For example, you might want to check that a zipcode field contains a 5-digit integer before you send that information to the server
- Microsoft sometimes calls JavaScript "active scripting"
- HTML forms can be used without JavaScript, and JavaScript can be used without HTML forms, but they work well together

### **Forms**

- HTML Forms are used to select different kinds of user input.
- A form is an area that can contain form elements.
- Field: Each element in which user can enter information
- Field value: Data entered in a field
- <FORM> ...</FORM>: Encloses the form elements and layout tags
- <INPUT>: For each field you have to specify the type of input (input box, radio button etc)

## The <form> tag

- The <form arguments> ... </form> tag encloses form elements (and probably other HTML as well)
- The arguments to form tell what to do with the user input
  - action="url" (required)
    - Specifies where to send the data when the Submit button is clicked
  - method="get" (default)
    - Form data is sent as a URL with ?form\_data info appended to the end
    - Can be used only if data is all ASCII and not more than 100 characters
  - method="post"
    - Form data is sent in the body of the URL request
    - Cannot be bookmarked by most browsers
  - target="target"
    - Tells where to open the page sent as a result of the request
    - target= \_blank means open in a new window
    - target= \_top means use the same window

### Form structure

```
First Name:
<FORM>
                           Address:
 <TABLE>
   <TR>
    <TD>First Name: </TD>
    <TD> <INPUT NAME=FirstName> </TD>
   </TR>
   <TR>
     <TD>Address: </TD>
    <TD> <INPUT NAME=Address>
    </TR>
  </TABLE>
</FORM>
```

### <FORM> Attributes

### <FORM NAME=text ACTION=URL METHOD=GET/POST>

- NAME: Identifies the form
- ACTION: Identifies the CGI script that will process the form
- METHOD: Controls how the browser sends data to the Web server for the CGI Script.
  - GET: Packages the form data by appending it to the end of the URL: specified in the ACTION property
  - POST: Send form information in a separate data stream

# The <input> tag

- Most, but not all, form elements use the input tag, with a type="..." argument to tell which kind of element it is
  - type can be text, checkbox, radio, password, hidden, submit, reset, button, file, or image
- Other common input tag arguments include:
  - name: the name of the element
  - value: the "value" of the element; used in different ways for different values of type
  - readonly: the value cannot be changed
  - disabled: the user can't do anything with this element
  - Other arguments are defined for the input tag but have meaning only for certain values of type

# Text input

```
A text field:
   <input type="text" name="textfield" value="with an initial value">
  A text field: with an initial value
A multi-line text field
  <textarea name="textarea" cols="24" rows="2">Hello</textarea>
                      |Hello
A multi-line text field
A password field:
   <input type="password" name="textfield3" value="secret">
A password field: |-----
```

Note that two of these use the input tag, but one uses textarea

15

### <INPUT> attributes

- NAME: Identifies the field
- SIZE: Of the input box, in characters, default is 20, does not limit the input
- VALUE: Default text or number that will appear in the field
- MAXLENGTH: Max # of characters user can input
- TYPE: text box is the default

### <INPUT TYPE = >

- PASSWORD: Characters typed by user are displayed as bullets or asterisk
- HIDDEN: used to pass hidden information to the CGI script (like the email of the person that should receive the form).
  - The user does not see the content of the field
  - The user is not allowed to change the value of the hidden field
  - Usually all hidden fields are placed right after the <FORM> tag

### Radio buttons

<INPUT TYPE=RADIO NAME=text VALUE=value CHECKED>

- Display a list of choices from which the user makes a selection
- NAME: the field containing the radio button.
   The same may be used for many buttons.
- VALUE: the value sent to the CGI script
- CHECKED: makes the particular radio button the default choice

### **Check Boxes**

<INPUT TYPE=CHECKBOX NAME=text VALUE=value CHECKED>

- It is either selected or not. There is only one check box per field
- NAME: the field containing the check box
- VALUE: the value sent to the CGI script if the check box is selected (yes/no)
- CHECKED: makes the particular check box the default choice

### Text area

```
<TEXTAREA NAME=text COLS/ROWS=value WRAP=option>
Default text </TEXTAREA>
```

- Allows users to enter comments
- NAME: the field containing the text area
- ROWS: number of available lines
- COLS: number of characters in each line
- WRAP: OFF: turns off text wrapping
  - •SOFT (VIRTUAL): turn text wrapping on

### Selection lists

- A list box from which the user selects a particular (set of)
  value(s). (Drop-down menus)
- SIZE: # of items the list displays in the form
- MULTIPLE: using the CTR or SHFT key the user can select more than one item

### Form Buttons

```
<INPUT TYPE=text VALUE="text">
```

- Form fields that perform an action when activated (by the user clicking)
- VALUE: text that appears on the button
- TYPE= ➤SUBMIT: Submits the form to the CGI script
  - >RESET: Cancels or resets the appearance of a form
  - ➤ BUTTON: Performs an action within the page by running a script